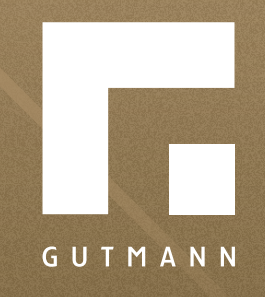

# Kurzanleitung

Oberflächeninformationen

gutmann.de | tuulo.de

#### *Inhalt*

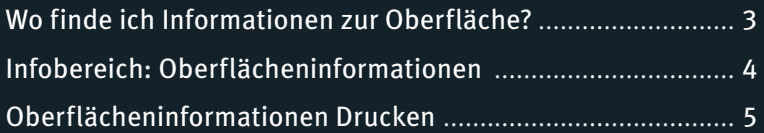

# *Wo finde ich Informationen zur Oberfläche?*

Der Informationsbereich wird nach dem Klick auf das **1 "Menü"** (  $\equiv$  rechts neben dem Warenkorb-Symbol) angezeigt. In der sich nun öffnenden Auswahl auf 2, Infobereich" klicken.

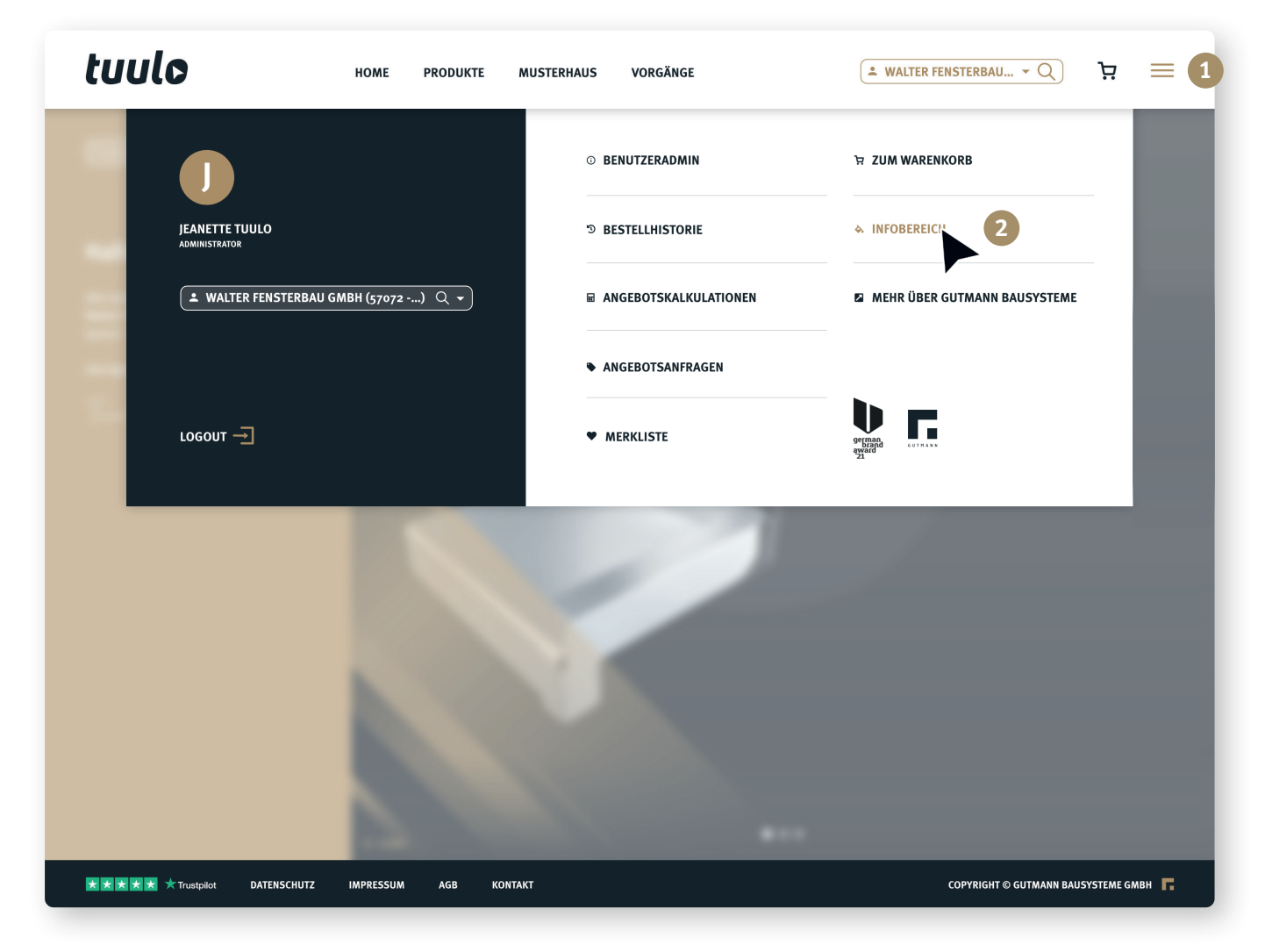

## *Infobereich: Oberflächeninformationen*

**1**

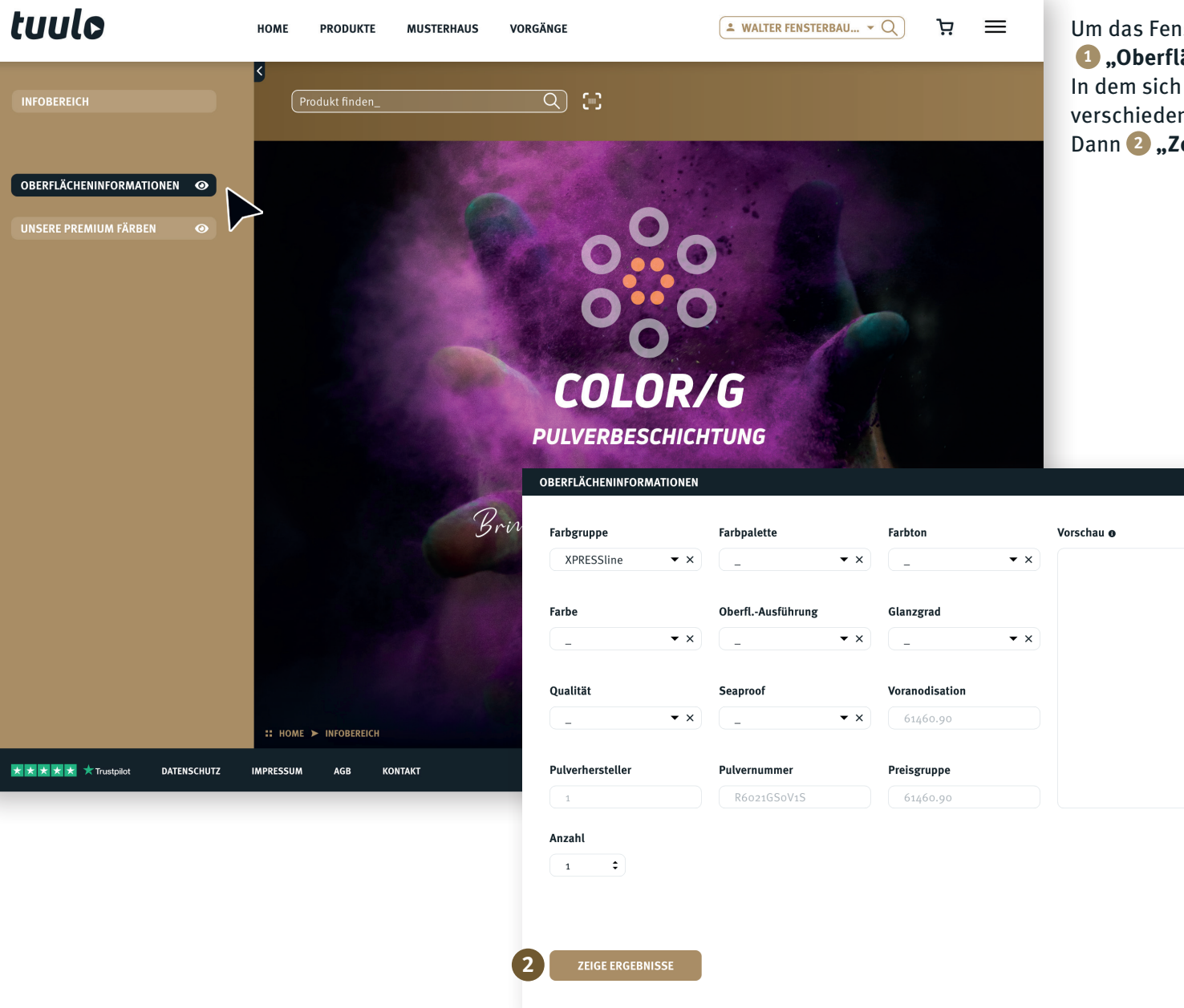

Um das Fenster zu öffnen, einfach auf **1 "Oberflächeninformationen"** klicken. In dem sich nun öffnenden Fenster können verschiedene Eigenschaften bestimmt werden. Dann **2 "Zeige Ergebnisse"** auswählen.

 $\overline{\mathsf{x}}$ 

## *Oberflächeninformationen Drucken*

![](_page_4_Picture_1.jpeg)

![](_page_5_Picture_0.jpeg)

GUTMANN Bausysteme GmbH Nürnberger Straße 57 D - 91781 Weißenburg T +49 (9141) 995 11 36 F +49 (9141) 995 11 37

info@gutmann.de www.gutmann-bausysteme.de

tuulo@gutmann.de www.tuulo.de